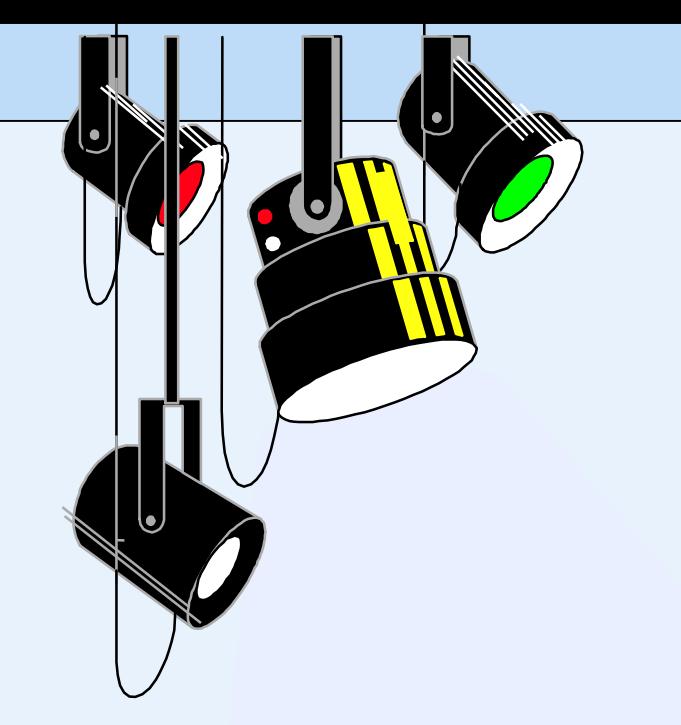

## Web Databases

- •Web database
- System architecture
- •Web programming language:
	- PHP
	- Node.js
- What is a web database?
	- A database accessed from the Internet
	- E-commence and other Internet applications are designed to interact with the user through *web interfaces*
	- An online flight ticket booking system

web interface:

input - customer information: time, location, airport, destination output – departure time, arrival time, flight number, price database access:

query evaluation

• Three-tier architecture:

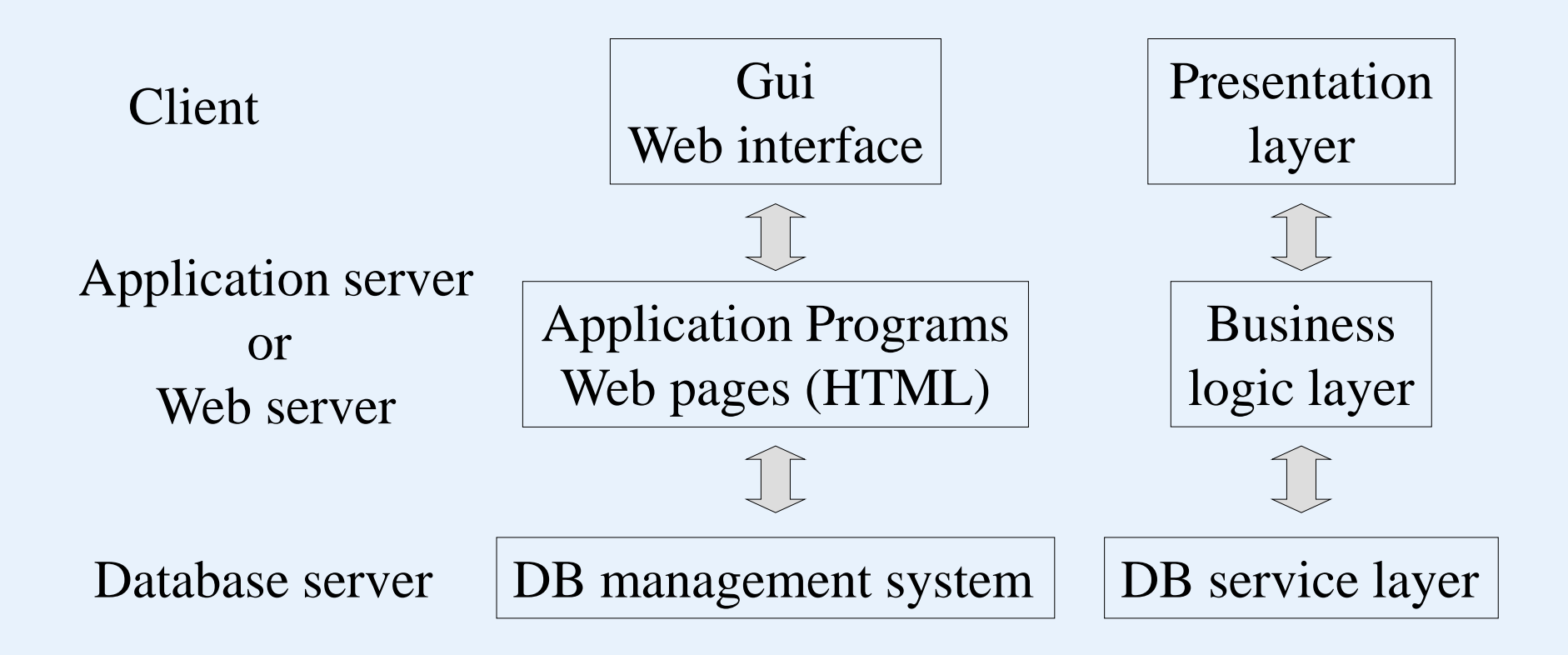

- **Web server language (script language): PHP**
	- PHP a script language, used to generate *dynamic HTML pages*.
		- PHP programs are executed on Web server computers. (This is in contrast to some scripting languages, such as JavaScript, which are executed on client computers.)
	- The official PHP website has installation instructions for PHP: http://PHP.org.net
	- PHP 5 and later versions can work with a MySQL database using:
		- MySQLi extension (the 'i' stands for improved)
		- PDO (PHP Data Objects)

- **A simple PHP example**
	- The program prompts a user to enter the first and last name and then prints a welcome message to that user.
	- $\langle$ ?PHP

//Printing a welcome message if the user submitted his/her name //through the PHP form

```
if ($_post['user_name']) {
```
print("Welcome, ");

print(\$\_post['user\_name']); }

```
else { print <<<_HTML_
```
<FORM method="post" action="\$\_SERVER['PHP\_SELF']"> Enter your name: <input type="text" name="user\_name">  $\langle$ BR $/$ 

<INPUT type="submit" value="SUBMIT NAME"></FORM> \_HTML\_;

```
2
```
}

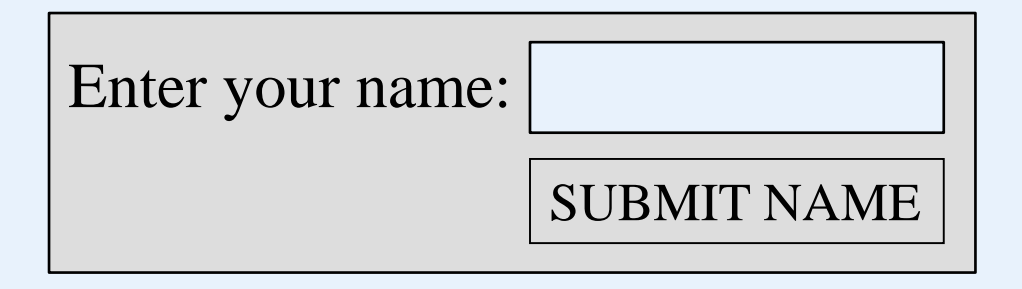

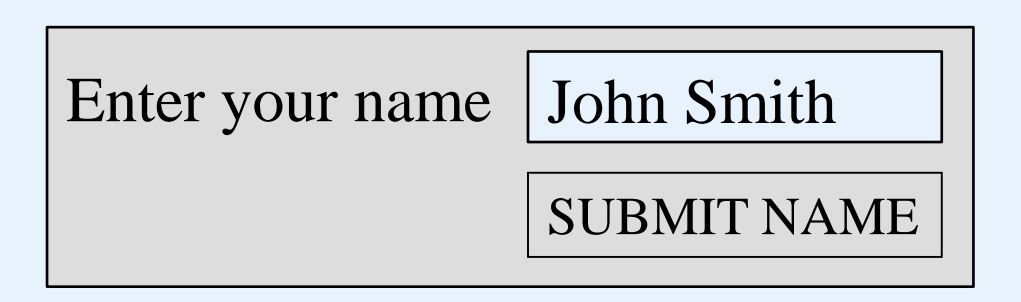

#### Welcome, John Smith

- A PHP script is enclosed with a pair of tags: start tag:  $\langle$ ?php end tag: ?> Stored in a file, named, for example, greeting.php,

and located in an address, for example,

http://www.myserver.com/examples/greeting.php.

- You can also put it is a HTML file.

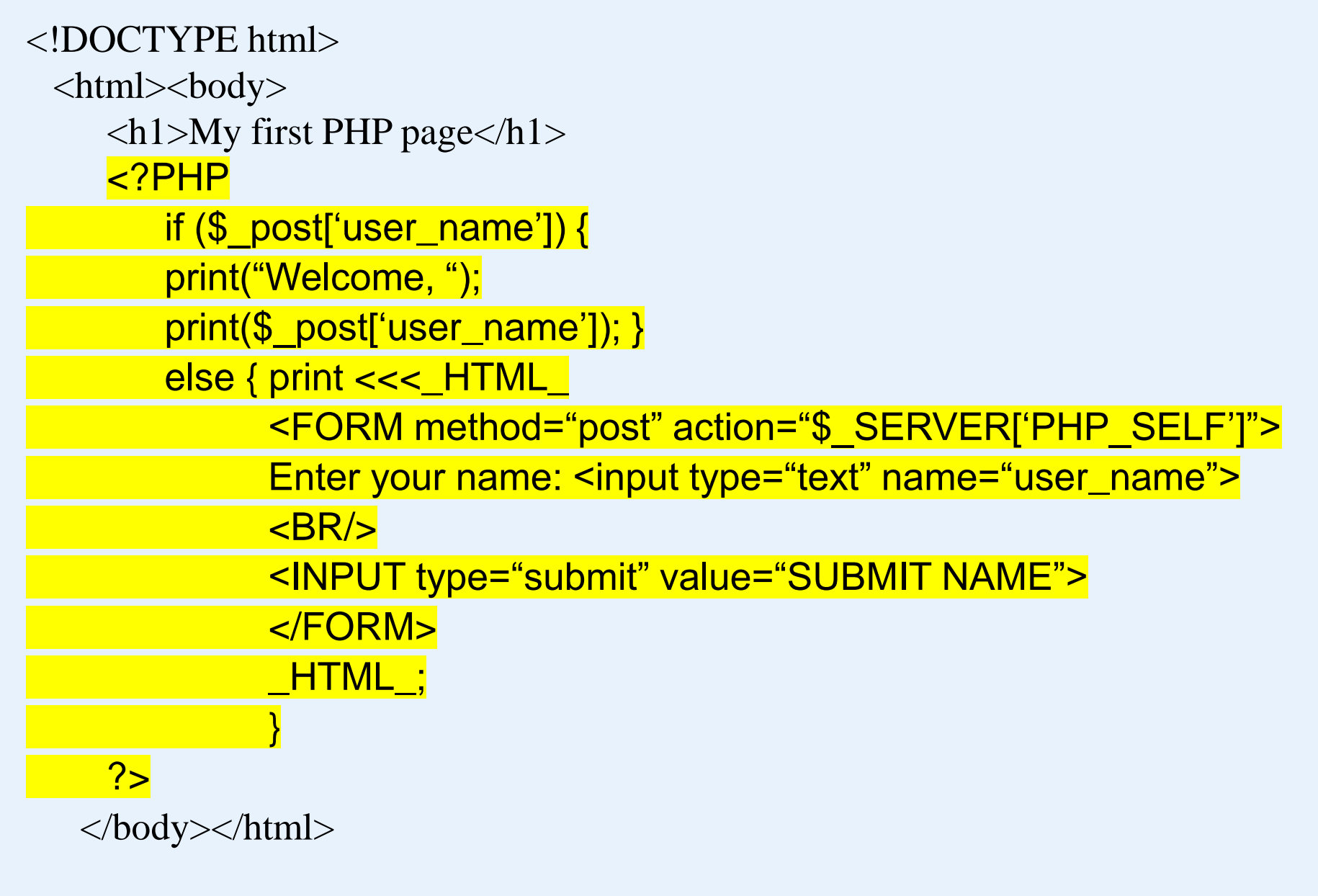

- Single line Comments started by  $\frac{1}{2}$ , or started by # Multiple-line comments start with  $/*$  and end with  $*/$
- The predefined PHP variable \$post is an array that hold all the variables entered through form parameters

```
<!DOCTYPE html>
 \langlehtml\rangle<body><h1>My first PHP page</h1>
         <FORM method="post" action="$_SERVER['PHP_SELF']">
         Enter your name: <input type="text" name="user_name">
         \langle \text{BR}\rangle<INPUT type="submit" value="SUBMIT NAME">
         </FORM>
   \langle \text{body} \rangle</html>
```
# <!DOCTYPE html> <html>  $$ <h1>My first PHP page</h1> welcome, John Smith </body>  $\langle$ html $>$

- Arrays in PHP are dynamic with no fixed number of elements.
- They can be indexed by numbers, or strings.

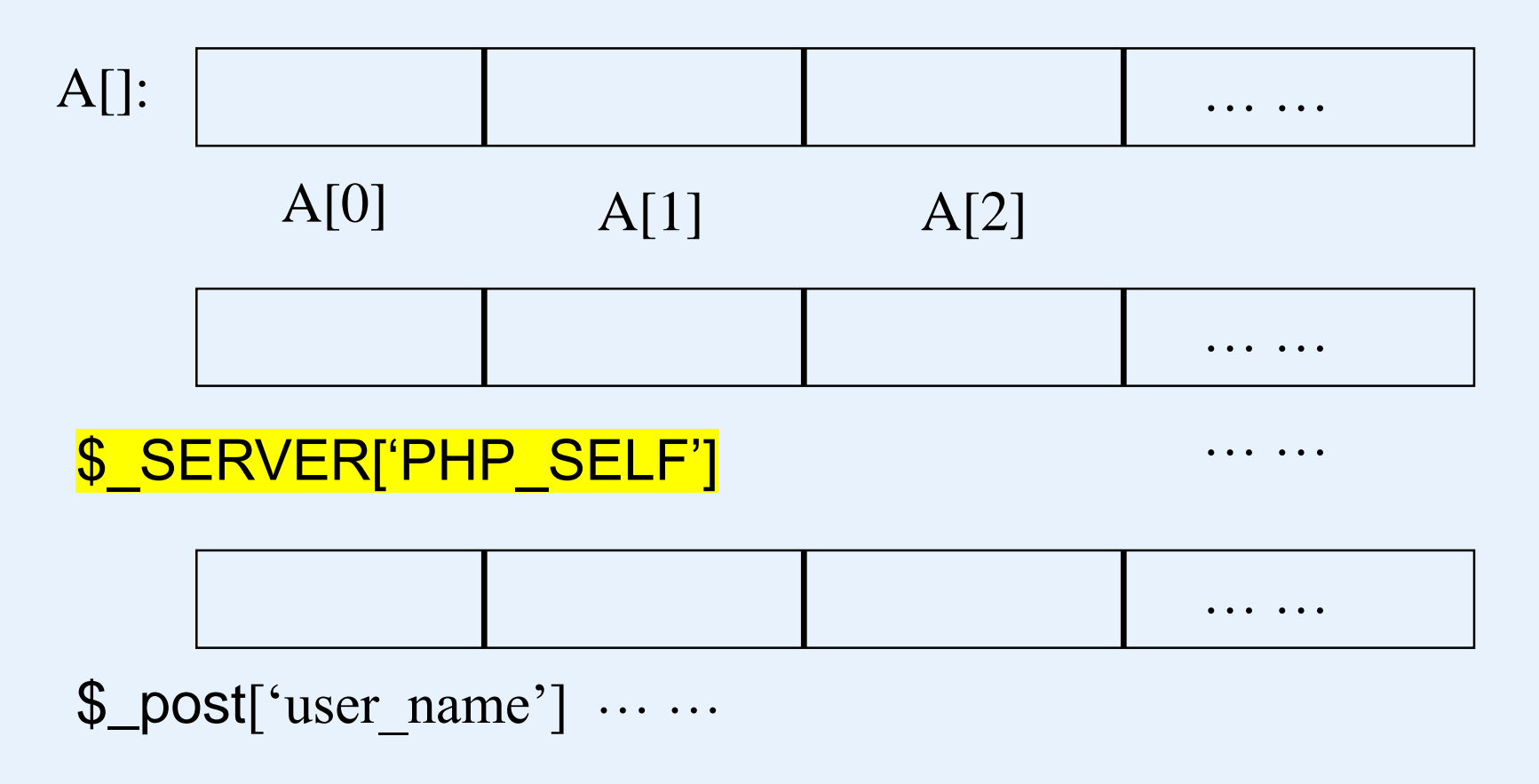

- When the web page at

[http://www.myserver.com/examples/greeting.p](http://www.myserver.com/examples/greeting.php)hp

is first opened, \$\_post["user\_name"] is *empty*. Then, the if-condition will evaluate to *false*.

- In this case, the else-part will be executed, by which a long text in an HTML will be created.

All text between an opening

 $<<$  HTML

and a closing

## \_HTML\_;

will be put into the HTML file as is.

In addition, the closing \_HTML\_; must be alone on a single line.

- This HTML file will be sent to the client to create a form shown before. It will be created to collect inputs from the user.
	- method  $=$  " $\frac{post}{post}$ " indicates that the input will be sent to \$ post array through a form.
	- Another way to send the input is the "get" method, by which the input of a user is sent to \$\_get array as a string associated with the corresponding URL address.
	- action  $=$  \$ SERVER['PHP SELF'] indicates that after the server has received the input, it will react according the value of \$ SERVER['PHP\_SELF'].
	- This value is in fact the path name of the PHP file currently being executed on the server. Then, the file will be executed once again.

- Once the user types the name *John Smith* in the text box of the form and clicks on *the SUBMIT NAME* button, the PHP script will be reprocessed.
	- This time, \$ post['user\_name'] will include the string "John Smith" and
	- the if-condition is satisfied.
	- In this case, another HTML file will be constructed, which contains

*Welcome, John Smith*.

## **post**:

## http://www.myserver.com/examples/greeting.php

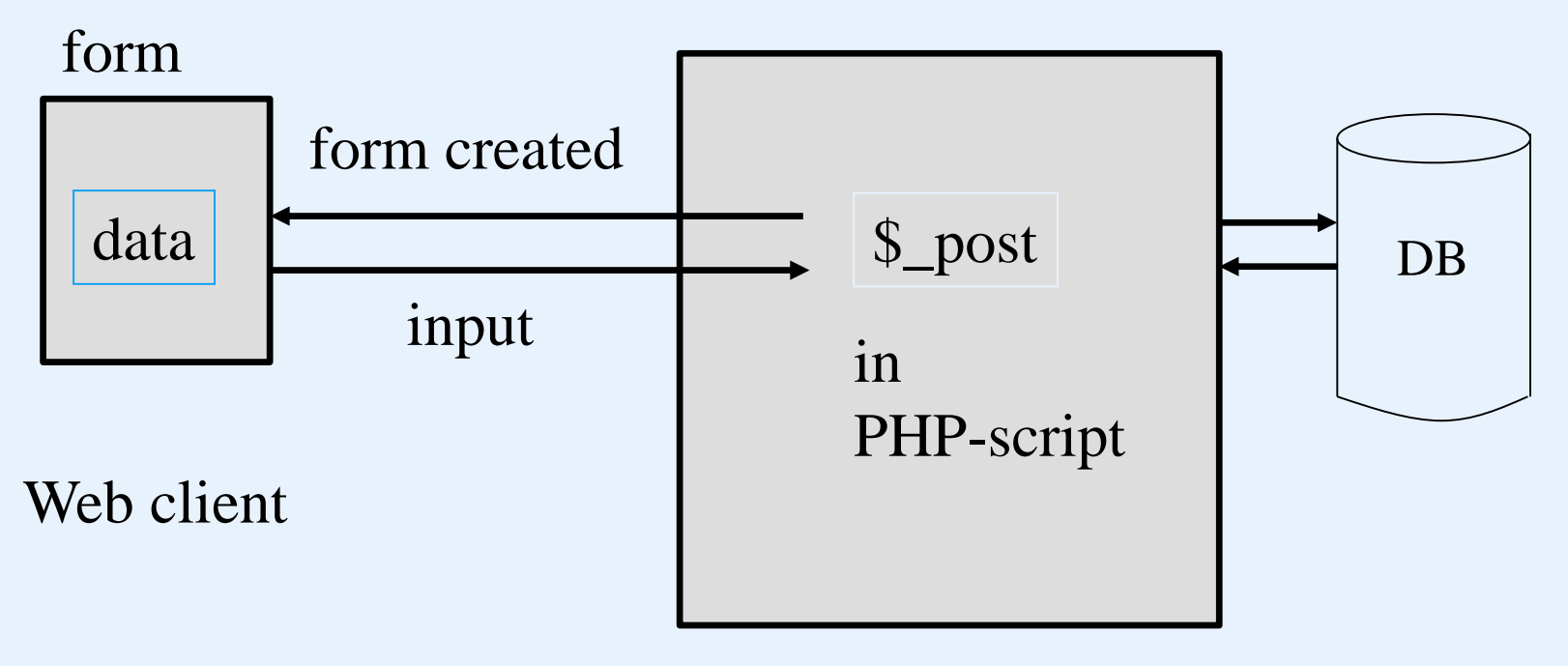

### Web server

**get**:

http://www.myserver.com/examples/another.php?mygrade=85

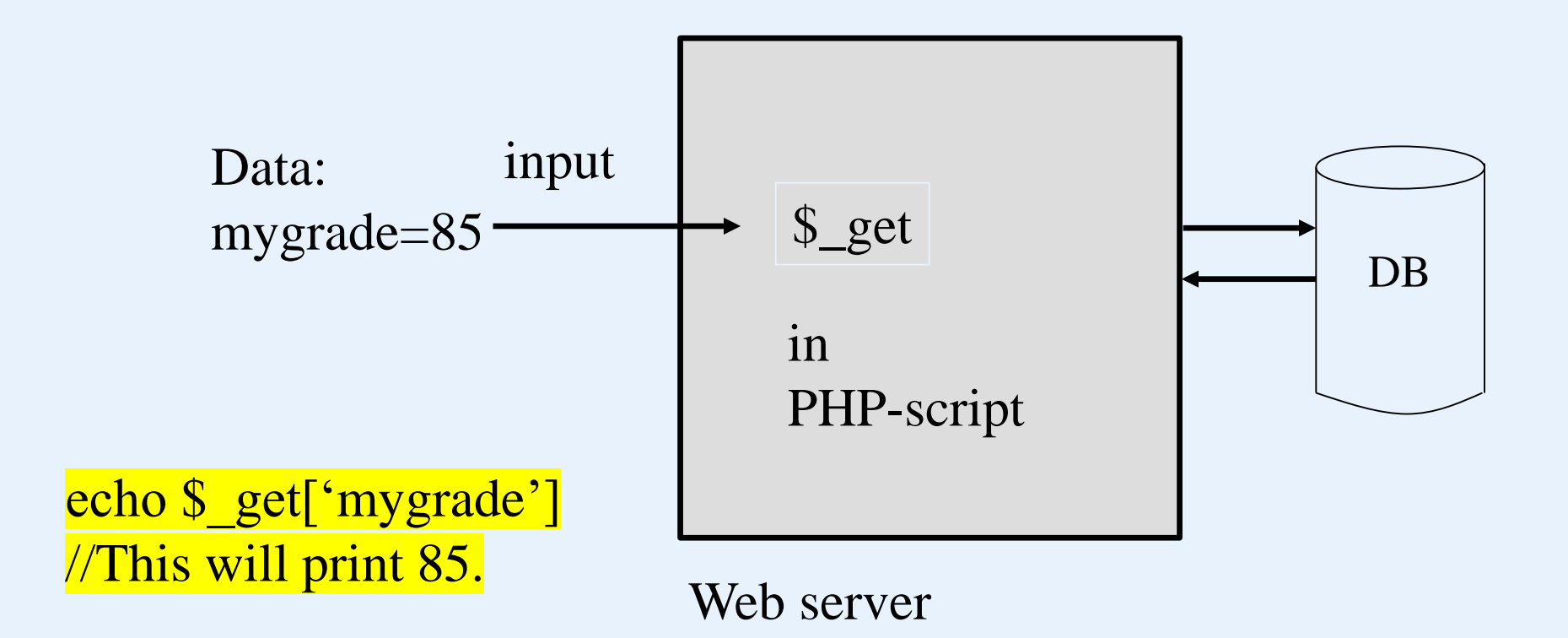

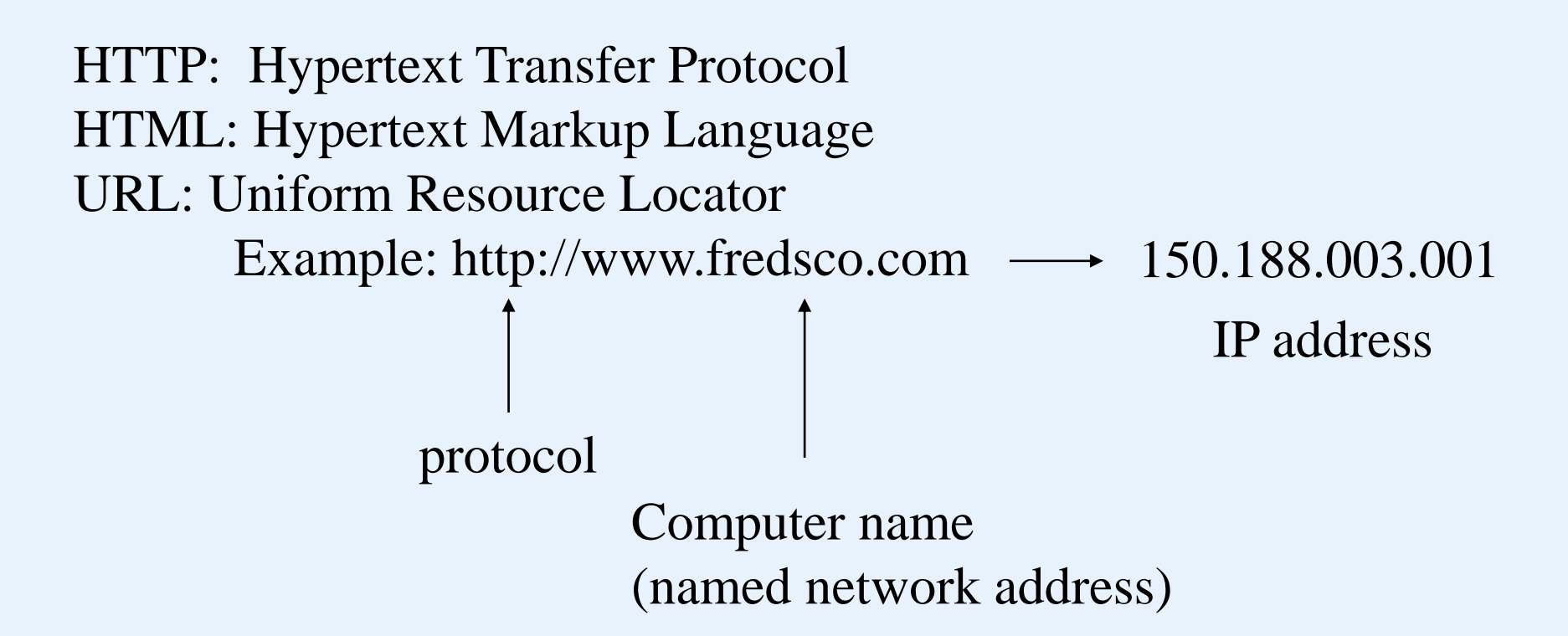

To reach a computer (with a name address), the name address should first be replaced by its IP address by visiting a local DNS server.

DNS- domain name system

Web Databases

## **About data transmission ( between web client and server) over the network:**

TCP/IP package:

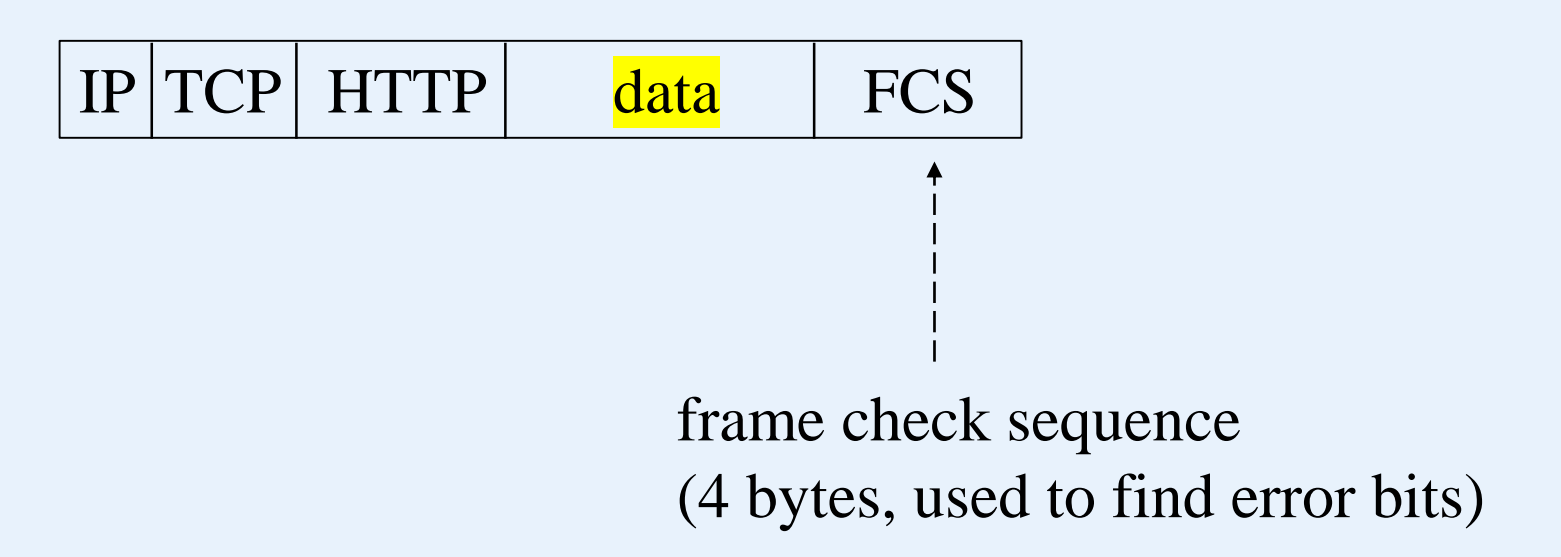

• **Connecting to a database**

```
require 'DB.php'
$d = DB::connect{'mysqli://acct1:pass12@www.host.com/db1'};
if (DB:isError($d)){die("cannot connect …", $d->getMessage());}
   …
```

```
$q = $d->query("CREATE TABLE EMPLOYEE
    Emp_id INT,
       Name VARCHAR(15),
       Job VARCHAR(10),
       Dno INT)" );
if (DB:isError($q)) {die("table creation not successful …", $d->getMessage());
   …
                                       A form should be displayed here
$d ->setErrorHandling( );
   …
                     ______________
                                       to receive input data.--------
$eid = $d->nextID('EMPLOYEE');
$q = $d->query("INSERT INTO EMPLOYEE VALUES
  ($eid,$_post['emp_name'], $_post['emp_job'], $_post['emp_dno'])");
```
- First, load the DB.php (the PEAR DB module)
- Using the DB library function to establish the connection to a DB: DB::connect(<DB name>)
	- DB name:

<DBMS software>://<user account>:<password>@<DB server>

• DBMS software package that are accessible are:

MySQL, Oracle, SQLite,

Microsoft SQL Server , Mini SQL, Informix, Sybase,

any ODBC compliant system

- \$d -> query(<DB command>) DB command DDL statement DML statement SQL statement

We assume that the user entered valid values in the input parameters called emp\_name, emp\_job, and emp\_dno. These would be accessible via the PHP array \$ post as discussed before.

> \$\_post['emp\_name'] \$\_post['emp\_job'] \$\_post['emp\_dno']

- **Safe way to execute a DB command**: use of placeholder (specified by the ? Symbol in a statement)

**Example:**

 $$eid = $d$ ->nextID('EMPLOYEE'); \$q = \$d->querry("INSERT INTO EMPLOYEE VALUES (?, ?, ?, ?)", array(\$eid,\$\_post['emp\_name'],\$\_post['emp\_job'],\$\_post['emp\_dno'])); • **Retrieval queries from database tables**

require 'DB.php'

 $d = DB:connect{mysplit://acct1;pass12@www.host.com/db1'};$ 

if (DB:isError(\$d)){die("cannot connect …", \$d->getMessage());}

\$q = \$d->query("SELECT Name FROM EMPLOYEE WHERE  $Job = ?$  AND  $Dno = ?$ ",

array(\$ post['emp\_job'], \$\_post['emp\_dno']) );

print "employee in dept \$\_post['emp\_dno'] whose job is

```
\$ post['emp_job']. \n\pi";
```

```
while (\$r = $q$->fetchRow())) {
```
print "employee \$r[0] \n";

}

…

# **What is Node.js?**

- Node.js is a script language
- Node is is an open source server environment
- Node.js runs on various platforms (Windows, Linux, Unix, Mac OS X, etc.)
- Node.js uses JavaScript on the serve
- **Web server language (script language): Node.js**
	- A common task for a web server can be to open a file on the server and return the content to the client.
	- Here is how Node.js handles a file request:
		- 1. Sends the task to the computer's file system.
		- 2. Ready to handle the next request.
		- 3. When the file system has opened and read the file, the server returns the content to the client.
	- Node. is does not wait for the response from the file system, and simply continues with the next request.
	- Node. js runs single-threaded, non-blocking, asynchronous programming, which is very memory efficient.

What Can Node.js Do?

- Node. is can generate dynamic page content
- Node.js can create, open, read, write, delete, and close files on the server
- Node. is can collect form data (user inputs)
- Node. is can add, delete, modify data in databases (in DB server)

## **What is a Node.js File?**

- Node. is files contain programs that will be executed on certain events. A typical event is someone trying to access a port (a number assigned to a communication process) on the server.
- Node. is files must be initiated on the server before having any effect
- Node. js files have extension ".js"

• **Download and install Node.js**

The official Node.js website has installation instructions for Node.js: http://nodejs.org

Getting Started

- Once you have downloaded and installed Node.js on your computer, let's try to display "Hello World" in a web browser.
- Create a Node.js file named "myfirst.js", and add the following code:

myfirst.js

```
var http = require('http');
http.createServer(function (req, res) {
 res.writeHead(200, {'Content-Type': 'text/html'});
res.end('Hello World!');
}).listen(8080);
```
### Web Databases

var http = require('http'); http.createServer(function (req, res) { res.writeHead(200, {'Content-Type': 'text/html'}); res.write('Hello World!'); //write a response and then res.end();  $\frac{1}{2}$  //end the response }).listen(8080); myfirst.js middleware function

Save the file on your computer: C:\Users\*Your Name*\myfirst.js a port number

The code tells the computer to write "Hello World!" if anyone (e.g. a web browser) tries to access your computer on port 8080.

• **Command Line Interface**

-Node.js files must be initiated in the "Command Line Interface" program of your computer.

-Navigate to the folder that contains the file "myfirst.js", the command line interface window should look something like this:

C:\Users\*Your Name*>\_

C:\Users\*Your Name*>node myfirst.js

- **Execution of myfirst.js**
	- Now, your computer works as a server!
	- If anyone tries to access your computer on port 8080, they will get a "Hello World!" message in return!
	- Start your internet browser, and type in address:

http://localhost:8080

- Built-in Modules
	- Node.js has a set of built-in modules which you can use without any further installation.
	- Look at **[Built-in Modules Reference](https://www.w3schools.com/nodejs/ref_modules.asp)** for a complete list of modules.
- Include Modules

To include a module, use the require() function with the name of the module:

var http  $=$  require('http');

Now your application has access to the HTTP module, and is able to create a server.

- Create your own modules
	- Create a module that returns the current date and time:

```
exports.myDateTime = function () \}return Date( );
};
```
- Use the exports keyword to make properties and methods available outside the module file.
- Save the code above in a file called

```
"myfirstmodule.js"
```
- Include Your Own Module
	- Now you can include and use the module in any of your Node.js files.

Use the module "myfirstmodule" in a Node.js file:

```
var http = require('http');
var dt = require('./myfirstmodule');
http.createServer(function (req, res) {
 res.writeHead(200, {'Content-Type': 'text/html'});
res.write("The date and time are currently: " + dt.myDateTime());
 res.end();
}).listen(8080);
```
- Add an HTTP Header
	- If the response from the HTTP server is supposed to be displayed as HTML, you should include an HTTP header with the correct content type:

```
var http = require('http');
http.createServer(function (req, res) {
 res.writeHead(200, {'Content-Type': 'text/html'});
 res.end('Hello World!');
}).listen(8080);
```
- The first argument of the res.writeHead() method is the status code, 200 means that all is OK, the second argument is an object containing the response header.

- Read the Query String
	- The function passed into the http.createServer() has a req argument that represents the request from the client, as an object (http.IncomingMessage object).
	- This object has a property called "url" which holds the part of the url that comes after the domain name: demo\_http\_url.js

```
var http = require('http');
http.createServer(function (req, res) {
 res.writeHead(200, {'Content-Type': 'text/html'});
 res.write(req.url);
 res.end( );
}).listen(8080);
                           http://localhost:8080/summer
                           will produce this result:
                           /summer
```
- MySQL databases in a web server
	- You can download a free MySQL database at http://www.mysql.com/downloads/
	- Install MySQL Driver
- Once you have MySQL up and running on your computer, you can access it by using Node.js.
- To access a MySQL database with Node.js, you need a MySQL driver.
- Install MySQL from nmp.

• To download and install the "mysql" module, open the Command Terminal and execute the following:

C:\Users\*Your Name*>npm install mysql

npm - a package manager for installing Node.js packages.

• Create Connection

```
demo_db_connection.js
var mysql = \text{require('mysq'')};var con = mysql.createConnection({
 host: "localhost",
 user: "yourusername",
 password: "yourpassword"
});
con.connect(function(err) {
 if (err) throw err;
 console.log("Connected!");
});
```
C:\Users\*Your Name*>node demo\_db\_connection.js

• Creating a Database

```
Create a database named "mydb"
```

```
var mysql = require('mysql');
var con = mysql.createConnection({
 host: "localhost",
 user: "yourusername",
 password: "yourpassword"
Save the code above in a file
});
con.connect(function(err) {
C:\Users\Your Name>node 
 if (err) throw err;
 console.log("Connected!");
 con.query("CREATE DATABASE mydb", function (err, 
result) {if (err) throw err;
  console.log("Database created"); }); });
                             called "demo_create_db.js"
                             demo_create_db.js
```
- Creating a table
	- Create a table named "customers"

```
var mysql = require('mysql');
var con = mysql.createConnection({
 host: "localhost", user: "yourusername "
, 
password: "yourpassword", database: "mydb"});
con.connect(function(err) {
 if (err) throw err;
 console.log("Connected!");
 var sql =
"CREATE TABLE customers (name 
VARCHAR(255), address VARCHAR(255))";
 con.query(sql, function (err, result) {
  if (err) throw err;
  console.log("Table created");});
```

```
var mysql = require('mysql');
var con = mysql.createConnection({
 host: "localhost",
 user: "yourusername",
 password: "yourpassword",
 database: "mydb"
});
con.connect(function(err) {
 if (err) throw err;
 console.log("Connected!");
 var sql = "INSERT INTO customers (name, address)
        VALUES ('Company Inc', 'Highway 37')";
 con.query(sql, function (err, result) {
  if (err) throw err;
  console.log("1 record inserted");
 });
}).listen(8080);
```
- Query a Database
	- Use SQL statements to read from (or write to) a MySQL database

```
… … …
con.connect(function(err) {
 if (err) throw err;
 console.log("Connected!");
 database: "mydb"
 var sql = "select * from customers where name = 'David'";
 con.query(sql, function (err, result) {
  if (err) throw err;
  console.log("Result: " + result);
 });
\});
```
How to construct a form?

```
var http = require('http');
http.createServer(function (req, res) {
 res.writeHead(200, {'Content-Type': 'text/html'});
 res.write('<form action="fileupload" method="post" 
 enctype="multipart/form-data">');
 res.write('<input type="file" name="filetoupload"><br/><br/>');
 res.write('<input type="submit">');
 res.write('</form>');
 return res.end( );
}).listen(8080);
```